# Nov prejem v vrednostni maloprodaji

Zadnja sprememba 27/09/2024 12:47 pm CEST

Navodilo velja za vnos prejema v primeru, ko vodimo zalogo le vrednostno.

## **Vnos prejema**

- 1 V meniju **Poslovanje > Zaloge**
- 2 kliknemo na **Nov** in izberemo **Prejem.**
- 3 Program odpre okno za vnos prejema.

### **Vnos glave prejema**

1 Izberemo **Podvrsto prometa,** ki predstavlja vrsto prejema in določa

**vrsto dovoljenih tipov artiklov** na prejemu ter **način vrednotenja:**

2 **Od stranke** > gre za klasično nabavo blaga ali materiala.

3 **Iz proizvodnje** > gre prejem polizdelkov in izdelkov na zalogo, kjer je

vnesena vrednost hkrati vrednost vrednotenja.

4 Vnesemo **Datum.** Podatek vpliva na prikaz stanja zalog na dan in

karticah artiklov

### 5

**Številka:** program prejeme **samodejno številči** v okviru leta. Številk **ne moremo spreminjati.**

- Številčenje posameznih vrst prejemov:
	- **PS** prejem od stranke.
	- **PP** prejem iz proizvodnje.

6 Prejeme je mogoče preštevilčiti prek gumba **Pripomočki >**

#### **Preštevilčenje.**

7 **Stranka:** izberemo jo s spustnega seznama.

8 Podatke o stranki lahko spreminjamo s klikom na

9 Novo stranko vnesemo s klikom na  $+$ .

10 **Analitika:** polje je vidno, če imamo v šifrantu analitik vneseno vsaj eno analitiko

11 **Opis**: prepišemo iz splošnih podatkov dokumenta, na podlagi

katerega vnašamo prejem. Podatek je viden v opisu kartice artikla in na temeljnici.

#### minimax

### $\boxed{12}$

**Vrednost prejema:** program vpiše vrednost prejema samodejno iz vrednosti vnesenih vrstic.

Vrednost prejema vnesemo tudi ročno. Program jo zapiše tudi na vrstice prejema.

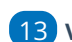

13 **Vrednost vračila/storna:** program samodejno zapiše vrednost

vrnjenih artiklov (artiklov z negativno količino) iz vrstic prejema.

#### 14

**Vrednost odvisnih stroškov:** vpišemo vrednost odvisnih stroškov, ki velja za celoten prejem.

Na podlagi vnosa vrednosti odvisnih stroškov, program samodejno izračuna % odvisnih stroškov prejema.

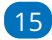

**% odvisnih stroškov:** vpišemo odstotek odvisnih stroškov, ki velja za

celoten prejem

Na podlagi vnosa % odvisnih stroškov, program samodejno izračuna vrednost odvisnih stroškov prejema.

16 **% rabata:** vnesemo odstotek rabata, ki velja za celotni prejem.

17 **Denarna enota:** izberemo denarno enoti, ki velja za celoten prejem.

18

**Tečaj**: v primeru tuje denarne enote, program izpiše tečaj Banke Slovenije za izbrano denarno enoto na dan prejema.

program vpiše skupno vrednost prejema (vrednost prejema vrednost vračila/storna).

# **Vnos vrstic prejema**

### 1

**Skladišče:** polje je prikazano, če je odprtih več skladišč. Izbrano je privzeto skladišče.

Če izberemo skladišče **maloprodaje**, bo program upošteval **prodajno ceno artikla** iz zadnjega prejema in jo predlaga pri naslednji izdaji iz skladišča maloprodaje. Pri tem samodejno odpre tudi nov **[Cenik.](https://help.minimax.si/help/ceniki-osnovne-nastavitve)**

2 **Artikel:** izberemo artikel.

3 **Količina:** vnesemo količino izbranega artikla.

4 **Fakturna cena brez DDV:** polje je prikazano samo v primeru, če nismo zavezanci za DDV in dobavitelj je zavezanec za DDV. Vnesemo nabavno

#### minimax

ceno brez odštetih morebitnih popustov in brez DDV-ja.

5 **Fakturna cena:** vnesemo nabavno ceno brez odštetih morebitnih popustov.

6 **% popusta:** vnesemo morebitni odstotek popusta, ki ga priznava dobavitelj na vnesen artikel.

7 **Nakupna cena:** program samodejno izračuna nakupno ceno. Gre za ceno z upoštevanim rabatom.

8 **Nabavna cena:** program samodejno izračuna nabavno ceno. Gre za ceno z upoštevanim rabatom in dodanimi odvisnimi stroški.

9 **% marže:** program iz vnesenih podatkov samodejno izračuna odstotek marže. Podatek lahko ročno popravimo.

10 **[Prodajna](https://help.minimax.si/help/vnos-artikla) cena:** če je prodajna cena že vpisana v meniju**šifranti > artikli**, potem program cene ne računa (jo le prepiše), ampak računa maržo.

11 **Prodajna cena z DDV:** gre za prodajno ceno z upoštevanim DDV.

12 **Vrednost:** program samodejno izračuna nabavno vrednost prejema artikla na posamezni vrstici.

13 S klikom na  $\leftarrow$  dodamo artikel na vrstico prejema.

14 Dodano vrstico **popravimo** s klikom na  $\mathbb{Z}$  na vrstici artikla.

**Brisanje vrstice** je mogoče s klikom na  $\mathbf{X}$  na koncu vrstice.

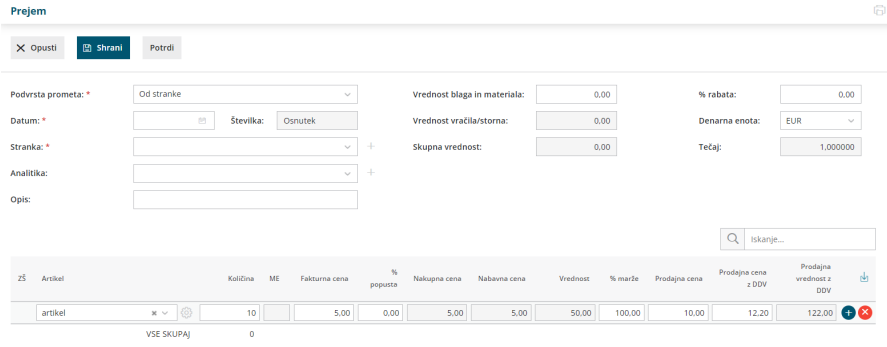

16

15

Po končanem vnosu podatkov prejema lahko z gumbi v orodni vrstici:

- s klikom na **Shrani** shranimo prejem. To možnost uporabimo v primeru, ko prejem še ni dokončen. Shranjevanje prejema bo zapisalo **Osnutek** prejema, kar pomeni, da prejem ne bo vplival na zaloge artiklov.
- s klikom na **Opusti** opustimo vnos prejema V tem primeru bodo izgubljene vse spremembe v prejemu.
- s klikom na **Potrdi** potrdimo prejem. Program ovrednoti prejem

#### minimax

oziroma količinsko poveča zalogo artiklov na prejemu za vnesene količine.

17

Na vnosnem oknu potrjenega prejema so prikazan gumbi:

- **Uredi >** omogoča urejanje podatkov prejema, vnos oziroma brisanje vrstic. Gumb je prikazan le na nepotrjenem prejemu.
- **Briši >** omogoča brisanje celotnega prejema z vsemi vrsticami. Prejem lahko brišemo samo če je v osnutku (če še ni potrjen).
- **Nov:**
	- **Prejem >** program odpre okno za vnos novega prejema.
	- **izdaja >** program odpre okno za vnos nove izdaje.
	- **Sprememba cene >** program odpre okno za vnos spremembe cen artiklov.
	- **Lastna raba** > program odpre okno za vnos lastne rabe artiklov.
- **Prekliči potrditev >** preklic potrditve prejema v osnutek. Prejem

lahko ponovno urejamo.

- **Kopiraj:**
	- **v prejem >** program kopira celoten prejem v nov prejem (z vrsticami vred).
	- **v izdajo >** program kopira celoten prejem v izdajo (z vrsticami vred).
- **Natisni:**
	- **Prejem** > natisne prejemnico.
	- **Prevzemni list** > natisne prevzemni list.

# Kaj program pripravi?

Pri potrditvi prejema program pripravi temeljnico v dvostavnem knjigovodstvu s preknjižbo iz prehodnega konta zalog na konto zaloge in konta vračunane razlike v ceni.